развития [Текст]: монографія - М.: ГУУ. - 2009. - $C. 40-43.$ 

7. http://ukrrudprom.ua/digest/Meksikanskiy\_zaliv.html

8. http://www.rbc.ua/rus/newsline/show/obem\_sliyaniy\_ i\_pogloshcheniy\_s\_nachala\_2010\_g\_proshedshih\_s\_uch astiem\_kompaniy\_iz\_razvivayushchihsya\_stran\_dostig\_ 93\_3\_mlrd\_doll\_11022010

9. http://www.inventure.com.ua/analytics/2010/m&a 2009.htm

10. http://www.inventure.com.ua/analytics/2010/m&a 2009.htm

11. Кириченко О.А., Ваганова Е.В. Деякі аспекти злиттів та поглинань компаній у світлі побудови нової інтеграційної системи економіки// Актуальні пробле-ми економіки. – 2009. –  $N<sub>2</sub>$  (92) – С. 17–25.

12. Жданенко И. Сдержанный оптимизм// Сети и телекоммуникации. – 2009. – №6–8. – С. 26–29.

13. Белоконь О.К., Мельник О.Н. Мобильный предел// Сети и телекоммуникации. – 2009 – №4 – С. 58–65.

Рассмотрены процессы активизации корпоративной концентрации благодаря механизмам слияния и поглощения в одном из наиболее динамичных рыночных сегментов в Украине и в мире – рынке телекоммуникационных услуг. Определены предпосылки увеличения количества соглашений по слияниям и поглощениям (М&А) с позиции ускорения глобализации мирохозяйственных связей и информатизации общества. Выделены признаки слияний и поглощений как форм корпоративной консолидации. Исследованы особенности М&А в докризисный период и в условиях мирового финансового кризиса. Выделены региональные и секторальные приоритеты развития рынка телекоммуникационных услуг в мире и Украине. Раскрыта специфика конкурентной среды на отечественном рынке телекоммуникационных услуг. Обосновано соответствие процессов М&А в Украине мировым тенденциям.

Ключевые слова: слияния и поглощения, рынок телекоммуникационных услуг, глобализация, эконо*мический кризис* 

The activization processes of corporate concentration through mergers and acquisitions (M&A) mechanisms in the one of the most dynamic market segments in Ukraine and in the world, telecommunication services market, are reviewed in the article. Prerequisites for M&A deals enlargement through globalization of world economic connections and society informatization have been defined. M&A's features, as corporate consolidation forms, are marked out. It has been analyzed M&A peculiarities during world financial crisis and before it. Regional and sectorial priorities of telecommunication services market development in Ukraine and in the world have been marked out. Specific character of competitive environment in domestic telecommunication services market has been defined. Compliances of M&A trends in Ukraine and in the world have been substantiated.

**Keywords:** *mergers and acquisitions (M&A), telecommunication services market, globalization, economic crisis* 

 $P$ екомендовано до публікації д.е.н. В.В. Юхименком *15.04.10*

**Н.О. Ризун, Ю.К. Тараненко** 

УДК 681.5:378.1 © Ризун Н.О., Тараненко Ю.К., 2010

# СПОСОБ АВТОМАТИЗАЦИИ СОСТАВЛЕНИЯ РАСПИСАНИЯ УЧЕБНЫХ ЗАНЯТИЙ В ВУЗЕ С ИСПОЛЬЗОВАНИЕМ ЭЛЕКТРОННОЙ **ɌȺȻɅɂɐɕ EXCEL**

### **N.O. Rizun, Yu.K. Taranenko**

## **METHOD OF AUTOMATIC SCHEDULE MAKING FOR STUDIES IN UNIVERSITIES BY MEANS OF ELECTRONIC TABLE IN EXCEL**

Предложен способ автоматизированного составления расписания учебных занятий в ВУЗе с использованием электронных таблиц. Средствами электронного процессора Microsoft Excel реализованы основные этапы 4 подготовка исходной информации для формирования расписания; заполнение сетки расписания; анализ созданного расписания. Предложена методика оценки равномерности и рациональности загрузки студентов с учетом биологических ритмов и уровня сложности учебных дисциплин.

Ключевые слова: автоматизация, расписание, электронные таблицы, пользовательский интерфейс, биологические ритмы

Введение. Одной из важнейших задач повышения эффективности организации учебного процесса в ВУЗе является разработка и реализация методологии автоматизации процесса составления расписания занятий. Главной проблемой на данный момент попрежнему остается трудоемкость и рутинность операций, выполняемых при формировании расписания, а также, большая вероятность появления неточностей и ошибок, а, как следствие, и сбоев в графике учебных занятий.

Тем не менее, в настоящее время все больше требований предъявляется не только к разработке алго-

ритмов предотвращения так называемых "орфографических и синтаксических ошибок" 4 начиная с отсутствия в расписании студента (преподавателя) занятия по какому-либо предмету и заканчивая накладками по аудиториям, академическим группам или преподавателям. Актуальными аспектами рассмотрения становятся проблемы формализации методик повышении качества формируемого расписания, а именно: оптимизации использования аудиторного фонда, рациональной организации рабочего времени студентов и преподавателей, повышения творческой отдачи профессорско-преподавательского персонала и эффективности усвоения учебного материала.

Постановка проблемы. Из вышесказанного следует, что проблема разработки способа автоматизации составления расписания учебных занятий в ВУЗе является актуальной и важной практической задачей, которая позволит:

- автоматизировать рутинные операции по составлению и корректировке расписания учебных занятий, состоящие в обработке, координации и согласовании значений полей разрозненных информационных массивов больших объемов;

– свести к нулю количество ошибок, связанных с так называемыми "накладками" в используемом аудиторном фонде, расписании академических групп или преподавателей, тем самым гарантировав планомерное течение учебного процесса, а также возможность контролируемой корректировки расписания или формирования графика замен;

- добавить элементы "искусственного интеллекта" в процесс автоматизированного формирования и оценки качества полученного расписания учебных занятий.

Анализ последних публикаций. Для составления расписания занятий в высших учебных завелениях на данный момент существует множество коммерческих программных продуктов, например: AVTOR-2003 High School Pro, ACTPA, ХроноГраф 3.0 Мастер, "Экспресс-расписание", "Составитель расписания 4 2007", ТОТЭМ.

Данные системы реализуют следующие универсальные функции: ручной и автоматизированный режимы составления расписания, добавления, удаления и редактирования учебных групп, списка учебных аудиторий, списков преподавателей и их пожеланий по времени работы; редактирование учебного плана и списка учебных предметов; внесение изменений в полученное расписание; экспорт и печать полученных результатов.

Решением проблемы учета индивидуальных особенностей методики составления расписания в конкретных учебных заведениях является разработка локальных программных продуктов, в качестве наиболее доступного и распространенного инструмента для которых выбраны электронные таблицы Excel.

Ряд существующих разработок автоматизируют только рутинные операции по формированию сетки расписания занятий в школе в электронном виде [1], большинство – гарантируют корректность расписания с точки зрения отсутствия так называемых "накладок" [2, 3], а также анализ расписания согласно санитарно-гигиеническим нормам [4].

Нерешенные части общей проблемы. Основная особенность существующих разработок 4 отсутствие однозначных решений следующих недостатков большинства предлагаемых на рынке программных продуктов, предназначенных для автоматизированного составления расписания:

- с одной стороны: излишняя универсальность, не позволяющая учитывать особенности конкретных учебных заведений; сложность требований к представлению в стандартной для данного программного продукта форме набора исходных параметров для формирования расписания: возникновение проблем адаптации системы с точки зрения совместимости программного обеспечения; ограниченное применение методов оптимизации и интеллектуализации процесса составления расписания в силу сложности формализации множества критериев и ограничений;

– с другой стороны: чрезмерная специализация и индивидуализация программных продуктов, сужающая область применения до одного конкретного учебного заведения; автоматизация только простейших рутинных операций; минимальная доля автоматизации методик контроля корректности составляемого расписания с переносом данной функции на визуальный контроль.

Целью статьи является разработка способа составления понедельного расписания учебных занятий в ВУЗе с использованием электронной таблицы Excel, позволяющего:

– упростить и ускорить процесс составления, а также гарантировать корректность и точность полученного расписания учебных занятий для всех курсов и направлений обучения за счет внедрения методов автоматизации и ввода новых элементов интерфейса пользователя:

обеспечить повышение качества формируемого расписания, а, как следствие, и уровня усвоения учебного материала и эффективности процесса обучения в целом путем разработки методики оценки равномерности и рациональности загрузки студентов.

Результаты исследований. Методика реализации рассматриваемого способа составления расписания учебных занятий в ВУЗе с использованием электронной таблицы предусматривает выполнение трех последовательных этапов (рис. 1).

Реализация этапа 1 предусматривает последовательное выполнение на *N* отдельных листах рабочей книги следующих двух процедур.

Первая процедура – проектирование и заполнение на каждом листе рабочей книги базы данных "Учебная программа" (УП), состоящей из двух таблиц: "Учебный план по направлению подготовки" (УПНП) и "Учебная нагрузка по преподавателям" (УНП), которые формируются согласно нормативной документации учебного отдела по каждому направлению и листкам распределения нагрузки по преподавателям по каждой кафедре ВУЗа.

Структура таблицы НПНП представлена следующими полями: полное название дисциплины; сокращенное название группы (групп); количество часов, отведенных на лекции, практические, лабораторные занятия; всего учебных часов по дисциплине.

Структура таблицы УНП представлена двумя группами полей:

√ первая – поля заполняются первичной информацией и подлежат корректировке в процессе заполнения сетки расписания;

√ вторая – поля заполняются в процессе формирования сетки расписания.

Первая группа полей – сокращенное название дисциплины; полное название дисциплины; фамилия, имя, отчество (ФИО) преподавателя, если он

читает лекции по данной дисциплине; проводит практические и лабораторные занятия по данной дисциплине; количество часов, которое нужно выставить на проведение лекционных занятий; количество часов, которое нужно выставить на проведение практических занятий; количество часов, которое нужно выставить на проведение лабораторных занятий; всего учебных часов, которое нужно выставить по данному преподавателю и дисциплине; сокращенное название группы (групп), в которой преподаватель читает лекции, проводит практические (лабораторные) занятия.

Вторая группа полей – количество фактически учтенных в расписании часов, отведенных на лекции, практические и лабораторные занятия.

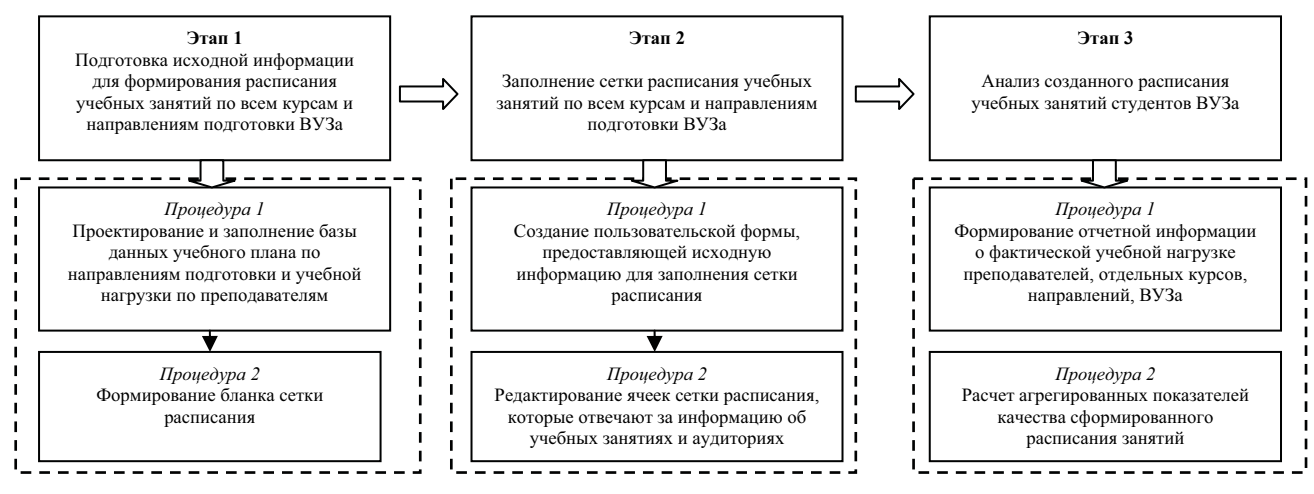

Рис.1 Этапы реализации методики составления расписания учебных занятий

В предлагаемой методике спроектированная и заполненная на каждом листе рабочей книги база данных выполняет функции справочной и текущей информации для формирования и корректировки сетки расписания по каждому направлению.

Второй процедурой этапа подготовки исходной информации является формирование бланка сетки расписания определенного курса и направления подготовки на каждом листе рабочей книги. Программная реализация данной процедуры предполагает установление исходных параметров формируемого бланка сетки (курс, семестр, учебный год, день самоподготовки) в пользовательской форме.

Реализацию этапа 2 также можно разлелить на лве последовательные процедуры.

Первая процедура заключается в проектировании и создании пользовательской формы (рис. 2).

Целью данной процедуры является:

1. Предоставление пользователю полного объема исходной информации для заполнения бланка сетки расписания на текущем листе рабочей книги и расположения ее на экране в наглядном и удобном для использования виде.

2. Разработка и реализация эффективных элементов интерфейса пользователя для выполнения перечня технологических операций, необходимых для составления сетки расписания учебных занятий по

всем курсам и направлениям подготовки, а именно:

4 просмотр учебного плана;

4 выбор необходимой для редактирования дисциплины;

4 выделение строки нагрузки, выбранной для размещения или редактирования в сетке расписания;

4 просмотр учебной нагрузки по выбранной дисциплине, которая фактически размещена в сетке расписания;

4 просмотр учебной нагрузки по выбранной дисциплине, которую нужно разместить в сетке расписания.

| НАВЧАЛЬНИЙ ПЛАН ЗА НАПРЯМОМ<br><b>Дисципліна</b> | Foyna                                | Лекцій     | Практичні                                | @HAHOL EKOHOMINHA KISEIHETIWA, OSTIK I AVIJIIT, EKOHOMIKA ITLI/TRIKHIKTISA<br>Пабораторы | ychoro     |       | Баненка пред та соціально-прудові |                     |
|--------------------------------------------------|--------------------------------------|------------|------------------------------------------|------------------------------------------------------------------------------------------|------------|-------|-----------------------------------|---------------------|
| Організація та проектування ба: ЕК               |                                      | 18         |                                          | 36                                                                                       | 54         |       | Викладач                          |                     |
| Економиз праці та соціально-тр ЕП-1,2, ОА        |                                      | æ          | $\overline{z}$                           |                                                                                          | 108        |       |                                   | zou. l'agrises ILS. |
| Матенатика для экономистов                       | ED-1.2, OA                           | g          | \$4                                      | 36                                                                                       | 129        |       | V Bexuli                          | $\mathcal{H}$       |
|                                                  |                                      |            |                                          |                                                                                          |            |       | г<br>Практ, занять                |                     |
|                                                  |                                      |            |                                          |                                                                                          |            |       | Паб. замять                       | Ť.                  |
|                                                  |                                      |            |                                          |                                                                                          |            |       | <b>Vouero</b>                     | $\frac{36}{26}$     |
|                                                  |                                      |            |                                          |                                                                                          |            |       | 3                                 |                     |
| НАВАНТАЖЕННЯ ПО ВИКЛАДАЧАМ З ДИСЦИПЛЕНИ          |                                      |            | Вонова пред та содельно прудля відносенн |                                                                                          |            |       |                                   |                     |
| Висл. лекц<br>Джинніна                           | Викл. пр.                            | Викл. лаб. | Лекції (год)                             | Практ. (год)                                                                             | Лаб. (год) | Iroro | Група (лекц)                      | Група (пр/лаб)      |
|                                                  | Боюнатрайт диагрианий д диагрианий д |            |                                          | 取用                                                                                       |            | DА    | 日内ありに渡る場                          | <b>TAXAL</b>        |

Рис. 2. Пользовательская форма для заполнения сетки расписания

Элемент формы "Учебный план по направлению  $\leq$ название направления $\geq$ " (элемент 1, рис. 2) отображает результаты запроса ко всем записям таблицы УПНП базы данных УП определенного курса и направления обучения текущего листа. Данный элемент заполняется указанной информацией автоматически в момент загрузки формы пользователя и позволяет ему выполнять следующие операции, необходимые для составления сетки расписания учебных занятий по всем курсам и направлениям подготовки: просмотр учебного плана и выбор необходимой для редактирования дисциплины.

Элемент формы "Нагрузка по преподавателям по дисциплине <название дисциплины>" (элемент 2, рис. 2) в момент загрузки формы остается пустым.

Для его заполнения пользователь должен выделить нужную строку в элементе "Учебный план по направлению", в результате чего:

– выполняется запрос к базе данных УП с условием совпадения названия дисциплины, которая расположена в строке, выбранной в элементе "Учебный план по направлению..." (элемент 1, рис. 2), со значением поля "название дисциплины" таблицы УНП;

- в элементе формы "Нагрузка по преподавателям по дисциплине..." (элемент 2, рис. 2) отображается результат выполнения этого запроса - учебная нагрузка по выбранной дисциплине, которую необходимо выставить в сетку расписания, по преподавателям;

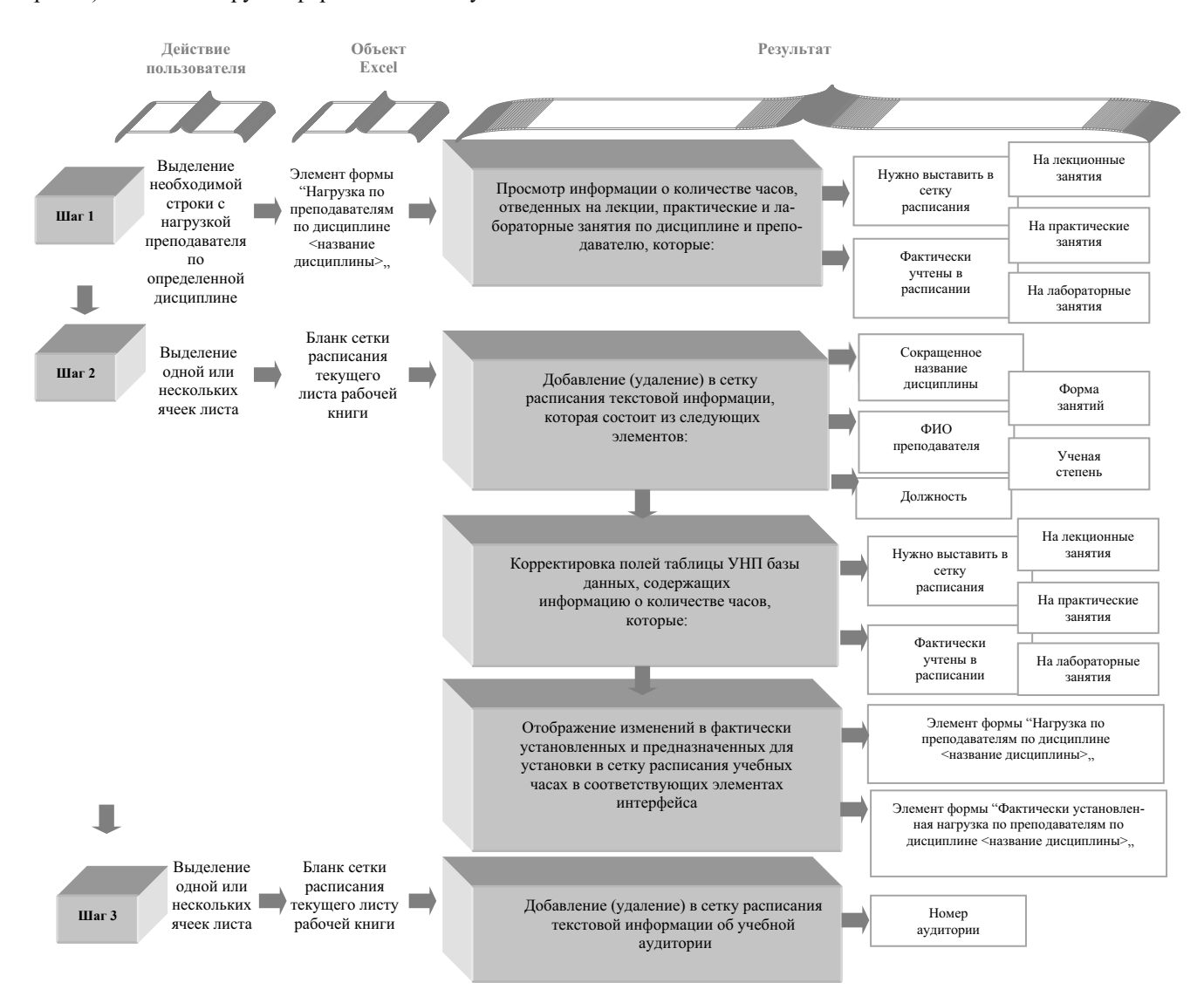

Рис. 3. Алгоритм редактирования основных ячеек бланка сетки расписания

– осуществляется проверка количества учебных часов по данной дисциплине, фактически учтенных в сетке расписания занятий текущего листа. В том случае, если это количество равно общему количеству часов, пользователь получает справочное сообщение "Нагрузка по выбранной дисциплине полностью отражена в бланке сетки расписания!".

Элемент формы "Нагрузка по преподавателям по дисциплине <название дисциплины>" (элемент 2, рис. 2) позволяет пользователю выполнять следующие технологические операции: выделение строки нагрузки, выбранной для размещения или редактирования в сетке расписания; просмотр учебной нагрузки по выбранной дисциплине, которую нужно разместить в сетке расписания.

С целью предотвращения ошибочного удаления или несанкционированного добавления информации в сетку расписания, в форме пользователя предусмотрены два режима функционирования – режим просмотра (включен по-умолчанию) и режим редактирования.

Вторая процедура этапа заполнения сетки расписания занятий заключается непосредственно в редактировании ячеек сетки расписания, которые отвечают за информацию об учебных занятиях и аудиториях. Алгоритм редактирования основных ячеек бланка сетки расписания представлен на рис. 3.

Для контроля корректности выполняемых на данном этапе операций с помощью программных средств Microsoft Excel разработана система контрольных проверок условий возможности добавления в сетку расписания определенного количества часов по ланному преполавателю и выбранной лисциплине. а также номера учебной аудитории.

УСЛОВИЕ 1: Отсутствие совпадения ФИО преподавателя, занятие которого размещается на определенную учебную пару и располагаются в определенных ячейках текущего листа, с информацией, хранящейся в ячейках, соответствующих этой же паре занятий в сетках расписания других листов рабочей книги.

УСЛОВИЕ 2: Отсутствие совпадения учебной группы, расположенной в соответствующих ячейках, выделяемых пользователем в сетке расписания текущего листа, и учебной группы в выделенной строке элемента формы "Нагрузка по преподавателям по дисциплине <название дисциплины>" (элемент 2, рис. 2).

УСЛОВИЕ 3: Соответствие количества учебных часов, которые размещаются на определенную пару занятий в сетке расписания текущего листа, количеству часов, которое выставляется в сетку расписания по данной дисциплине и преподавателю.

УСЛОВИЕ 4: Корректность выделенного интервала ячеек (например, невозможность размещения учебной пары на объелиненные ячейки, которые отвечают знаменателю одной пары и числителю следующей пары).

УСЛОВИЕ 5: Отсутствие совпадения номера аудитории, занятия в которой будут проводиться на паре занятий, соответствующей выделяемым ячейкам, номеру аудитории в ячейках, соответствующих той же паре занятий на других листах рабочей книги.

Пример результатов формирования сетки расписания приведен на рис.4.

Реализацию этапа 3 также можно разделить на две отдельные, не связанные между собой, процедуры, целью которых является выполнение:

4 справочной и контролирующей функции автоматизированной системы (процедура 1);

4 функции количественной оценки и анализа качества составленного расписания (процедура 2).

Процедура 1 заключается в формировании на отдельном листе (листах) рабочей книги отчетной информации о фактической понедельной или семестровой учебной нагрузке определенных преподавателей, студентов отдельных курсов, направлений и ВУЗа в целом (единицы измерения – учебные часы), а также составлении карточек расписания учебных занятий

по определенному преподавателю согласно запросу HO VCHOBUSM HOHL3OB3TeHS

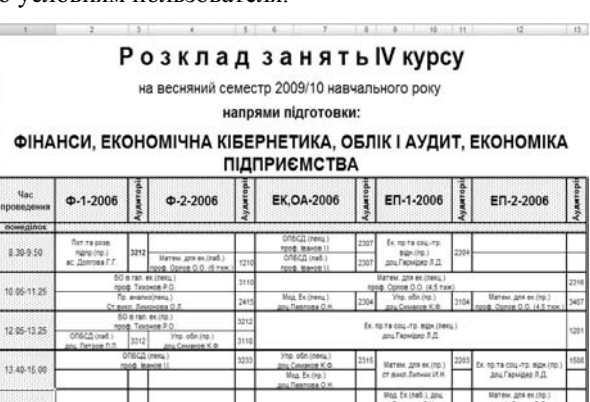

#### Рис.4. *Пример формирования сетки расписания*

神经 计数据 计数据 计数据

Для выполнения процедуры 2 необходимо выполнить следующую последовательность операций:

1. На основании обработки экспертной информации формализовать значение коэффициентов:

– сложности учебных дисциплин по каждому курсу и направлению подготовки – СД<sub>*i*</sub>:

$$
C\mathcal{I}_i \mid \theta_{\scriptscriptstyle{MC}} \left( K_i^{\scriptscriptstyle{MC}} \right) 2 \theta_{\scriptscriptstyle{C6}} \left( K_i^{\scriptscriptstyle{C6}} \right) 2 \theta_{\scriptscriptstyle{TO2}} K^{\scriptscriptstyle{TO2}},
$$

где  $K_i^{ac}$  – показатель количества междисциплинарных связей, которые нужны для усвоения *і*-й дисциплины;  $K_i^{c6}$  – показатель среднего балла успеваемости студентов определенной параллели по *i*-й дисциплине за последние 3 года;  $K^{noz}$  – корректирующая компонента, которая учитывает наличие логической последовательности расположения в полученном расписании лекционных и практических занятий в течение недели, а также видов учебных занятий в пределах дня;  $\theta_{nc}$ ,  $\theta_{c6}$  и  $\theta_{\text{no2}}$  – весовые коэффициенты значимости соответственно показателей  $K_i^{ac}$ ,  $K_i^{c6}$  и  $K_i^{loc}$ ;

- уровня работоспособности учащихся согласно требованиям необходимости учета биологических ритмов лиц разных возрастных групп $-PI_{ki}^r$ , где  $r$ номер курса,  $k$  – номер дня недели,  $j$  – номер учебной пары занятий.

2. Добавить и заполнить значениями показателей  $K_i^{c6}$   $\ K_i^{nc}$  и  $K_i^{c6}$   $\ K_i^{c6}$  поля "сложность дисциплины" и "срелний балл" таблицы УПНП базы ланных УП каждого листа рабочей книги.

3. Спроектировать и заполнить поля базы данных "Уровень работоспособности учащихся" (УРУ): день недели, номер пары занятий, показатель биологических ритмов  $P\Pi_{ki}^r$ .

Анализ понедельного учебного расписания, которое было получено в результате реализации предложенного способа, выполняется по агрегированным показателем качества расписания занятий каждой академической группы, курса или направления:

– по каждому дню недели:

$$
IIP_{\kappa} \mid \frac{R}{\int \int 1} \mathcal{L} \mathcal{A}_i \left( PII_{kj}^r \right),
$$

где *n* – количество учебных пар, выставленных в расписание в определенный день недели;

– в целом по числительной и (или) знаменатель ной учебным неделям:

$$
IIP^{-q/s} \parallel \frac{5}{\kappa+1} IIP_{\kappa} \quad .
$$

Главными критериями оценки качества расписании является равномерная:

- ◆ недельная  $I_1$  |  $\pi P^4 \pi P^3$
- √ и дневная загрузка учащихся:

$$
I_2 \mid \omega_{\Pi P\kappa} \Downarrow \min .
$$

где  $\omega_{\Pi P K}$  – среднеквадратическое отклонение значений показателя качества расписания за каждый день недели.

*Таблица* 1

Пример результата формирования агрегированных показателей качества полученного расписания занятий

|                                              | Показатель качества расписания занятий груп-<br>пы Ф-1-2006 (баллов) |             |                                 |                                                 |  |  |  |  |  |  |
|----------------------------------------------|----------------------------------------------------------------------|-------------|---------------------------------|-------------------------------------------------|--|--|--|--|--|--|
| Время<br>проведения                          | Числитель                                                            | Знаменатель | Всего за<br>день<br>(числитель) | Всего за ${\rm \atop \atop {\rm \bf 1HAMCH3-}}$ |  |  |  |  |  |  |
| понедельник                                  |                                                                      |             |                                 |                                                 |  |  |  |  |  |  |
| 8.30-9.50                                    | 35                                                                   |             |                                 |                                                 |  |  |  |  |  |  |
| 10.05-11.25                                  | 19                                                                   | 34          |                                 | 125                                             |  |  |  |  |  |  |
| 12.05-13.25                                  | 25                                                                   | 68          | 134                             |                                                 |  |  |  |  |  |  |
| 13.40-15.00                                  | 55                                                                   | 23          |                                 |                                                 |  |  |  |  |  |  |
| вторник                                      |                                                                      |             |                                 |                                                 |  |  |  |  |  |  |
| 8.30-9.50                                    | 34                                                                   | 23          |                                 |                                                 |  |  |  |  |  |  |
| 10.05-11.25                                  | 23                                                                   | 57          |                                 | 145                                             |  |  |  |  |  |  |
| 12.05-13.25                                  | 65                                                                   | 65          | 141                             |                                                 |  |  |  |  |  |  |
| 13.40-15.00                                  | 19                                                                   |             |                                 |                                                 |  |  |  |  |  |  |
| среда                                        |                                                                      |             |                                 |                                                 |  |  |  |  |  |  |
| 8.30-9.50                                    | 65                                                                   |             |                                 |                                                 |  |  |  |  |  |  |
| 10.05-11.25                                  | 23                                                                   | 35          |                                 | 126                                             |  |  |  |  |  |  |
| 12.05-13.25                                  | 43                                                                   | 27          | 131                             |                                                 |  |  |  |  |  |  |
| 13.40-15.00                                  | ÷                                                                    | 29          |                                 |                                                 |  |  |  |  |  |  |
| 15.10-16.30                                  | ÷.                                                                   | 35          |                                 |                                                 |  |  |  |  |  |  |
|                                              |                                                                      | четверг     |                                 |                                                 |  |  |  |  |  |  |
| 8.30-9.50                                    |                                                                      | 28          |                                 |                                                 |  |  |  |  |  |  |
| 10.05-11.25                                  | 34                                                                   | 65          | 133                             | 140                                             |  |  |  |  |  |  |
| 12.05-13.25                                  | 23                                                                   | 47          |                                 |                                                 |  |  |  |  |  |  |
|                                              | 13.40-15.00<br>76                                                    |             |                                 |                                                 |  |  |  |  |  |  |
| пятница<br>8.30-9.50<br>65<br>$\blacksquare$ |                                                                      |             |                                 |                                                 |  |  |  |  |  |  |
| 10.05-11.25                                  | 43                                                                   | 34          |                                 |                                                 |  |  |  |  |  |  |
| 12.05-13.25                                  | 45                                                                   | 63          | 122                             | 162                                             |  |  |  |  |  |  |
| 13.40-15.00                                  | 34                                                                   | ÷.          |                                 |                                                 |  |  |  |  |  |  |
| Всего за                                     |                                                                      |             |                                 |                                                 |  |  |  |  |  |  |
| неделю                                       | 661                                                                  | 698         |                                 |                                                 |  |  |  |  |  |  |
| $\omega$                                     | 18,5                                                                 |             | 6,11                            | 13,63                                           |  |  |  |  |  |  |

Анализ примера полученных результатов (табл. 1) свидетельствует о том, что в знаменательной неделе показатель среднеквадратического отклонения значений показателя качества расписания занятий  $\omega$  достаточно высок. Причиной этого является неравномерная загрузка студентов в среду и четверг знаменательной недели (рис. 5). В том случае, если корректировка созданного расписания не противоречит специфическим условиям, связанным с занятостью аудиторного фонда ВУЗа или требованиями к расписанию отдельных преподавателей, полученные выводы могут быть приняты в качестве рекомендаций для внесения изменений в начальный вариант расписания.

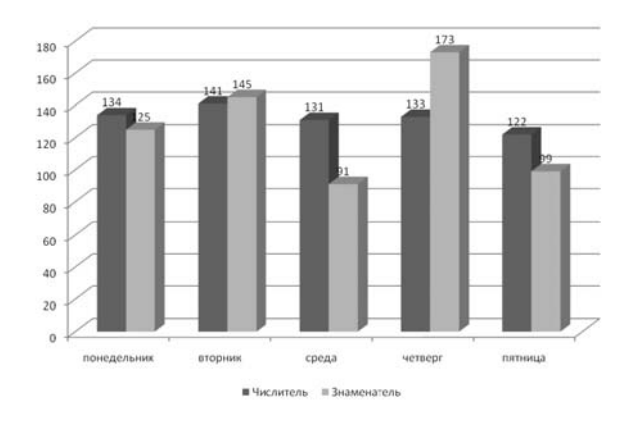

Рис.5. Показатели качества расписания занятий

Выводы. Таким образом, предложен способ составления понедельного расписания учебных занятий в ВУЗе, который позволяет:

1) упростить и ускорить процесс составления расписания занятий путем перераспределения основных технологических операций между электронными таблицами и оператором персонального компьютера.

2) обеспечить повышение точности и качества полученного расписания учебных занятий для всех курсов и направлений учебы за счет:

- минимизации синтаксических и логических ошибок в полученном расписании путем реализации комплексной системы программного контроля корректности ввода и редактирования информации;

- предоставления информации о рациональности распределения учебной нагрузки согласно следующим критериям: учет биоритмов учащихся и уровень сложности учебных дисциплин, который в свою очередь состоит из комплекса показателей количества межлисциплинарных связей, среднего балла по дисциплине и наличию логической последовательности расположения в расписании лекционных и практических занятий в течение недели, а также чередования разных видов учебных занятий в пределах дня.

3) гарантировать равномерность загрузки студентов, что, как свидетельствует анализ статистики показателей успеваемости, способствует повышению уровня усвоения учебного материала и эффективности учебного процесса в целом.

#### Список литературы

1. Воронков Ю.В. Организация электронного расписания с использованием Microsoft Excel и VBA [Текст] / Воронков Ю.В. // Современные наукоемкие технологии. – 2009. – №11. – С. 64–68

2. Дуденгефер А.А. Методика автоматизации составления расписания средствами табличного процессора Excel [Текст] – 2009: 26 с.

3. Ревчук И.Н. Анализ расписания занятий с использованием электронных таблиц. – 2009 [Электронный ресурс] / Режим доступа: URL: http://www.rusedu.ru/detail\_2733.html

4. Расторгуева Г.С. Использование возможностей программы Excel для оптимизации работы заместителя директора по УВР [Электронный ресурс] / Реɠɢɦ ɞɨɫɬɭɩɚ: URL: http://festival.1september.ru/ articles/213468/.

Запропоновано спосіб автоматизованого складання розкладу навчальних занять у вищому навчальному закладі з використанням електронних таблиць. Засобами електронного процесору Microsoft Excel реалізовані основні етапи 4 пілготовка вихілної інформації для формування розкладу навчальних занять; заповнення сітки розкладу; аналіз створеного розкладу. Запропонована методика оцінки рівномірності та раціональності розподілу учбового навантаження з урахуванням біоритмів та рівня складності навчальних дисциплін.

**Ключові слова**: автоматизація, розклад, електронні *таблиці, інтерфейс користувача, біологічні ритми* 

Method of automatic schedule making for studies in universities by means of electronic tables has been proposed. By means of electronic processor Microsoft Excel the main stages were implemented – preparation of the initial information for schedule forming; schedule grid filling; analysis of the created schedule. There was also proposed methodology of evaluation of students' workload uniformity and rationality with a glance on biorhythms and complexity level of disciplines.

**Keywords**: *automatization, schedule, electronic tables, user interface, biorhythms*

 $P$ екомендовано до публікації д.е.н., С.Б. Вакарчуком *27.03.10*

## Національний гірничий університет пропонує інноваційний проект

### СИСТЕМА АВТОМАТИЧНОГО РЕГУЛЮВАННЯ КОМУТАЦІЇ

Автори: Бешта О.С., д-р техн. наук, проф., Колб А.А., канд. техн. наук, проф.

Спрямованість проекту: пропонується новий науково 4 інженерний підхід, який передбачає автоматичне настроювання системи комутації конкретної електричної машини. При цьому відпадає необхідність проведення випробування для визначення області безіскрової роботи.

Сфера застосування: проект може бути реалізований в будь-якій сфері промисловості України, де використовується привод постійного струму. Найбільшого ефекту можливо досягти на енергоємних підприємствах (металургійні, машинобудівні).

Короткий опис: найменш надійним вузлом машини постійного струму є струмознімальний механізм. Основною проблемою є процес комутації, при якому можлива поява іскріння під щітками, що значно знижує ресурс щіток і підвищує вірогідність виникнення кругового вогню на колекторі. Причини іскріння можуть бути пов'язані не тільки зі струмознімальним механізмом, але й недоліками конструкції машини (некоректна робота лолаткових полюсів).

Усунення цих недоліків можливе при використанні даної системи регулювання комутації машин постійного струму. Як відомо, кожна машина великої потужності має унікальні характеристики і вимагає індивідуального настроювання системи регулювання комутації. Для коректного настроювання існує необхідність проведення досить небезпечних і трудомістких операцій для визначення області безіскрової роботи машини. Запропонований підхід дозволяє скоротити терміни впровадження системи регулювання комутації крупних машин постійного струму і підвищити точність її настроювання.

**Основні техніко-економічні характеристики: використання даної системи дозволяє розширити область безі**скрової роботи машини, підвищити надійність роботи установки і збільшити ресурс використовування щіток.

Вплив на навколишнє середовище: при видобутку ґрунтів за екологічно ощадливою технологією, у порівнянні з традиційними способами гідромеханізації, прозорість води у зоні видобувних робіт більше у 6 разів, кількість фітопланктону більше у 2,5…3 рази, обсяг донної фауни зберігається на рівні 90…95% від початкового.

Вартість: залежить від потужності системи електропривода.

Термін реалізації та окупності: залежить від обсягу робіт.

**Контакти:** тел тел. +38(0562) 47-32-09, факс (0562) 47-32-09, e-mail: BeshtaA@nmu.org.ua